s はじめてのSFX - 8  $\infty$ ∞∞∞∞∞∞∞∞∞∞∞∞∞∞∞∞∞∞∞∞∞

本書は、SFXを初めて使用される方のために書かれています。

○ 安心ロックとは。

安心ロックとは、640RSと同様に、暗証番号を知っている人だけが、スペシャルを使用できる ようにする機能です。暗証番号が分かりませんと、スペシャル状態にできませんので、忘れない ようにしてください。

○ 最初にスペシャルモードにします.

-MONキーを押して、CHが表示されれば、スペシャル状態に すでに--なっていますので、その場合は、つぎの安心ロックから操作してください。-

つぎのキー操作を行なってください。

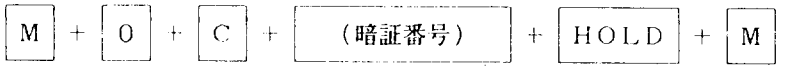

ノーマルのモニター状態から操作しても、CHが変わらずにスペシャルをセットできます。

- ◎ スペシャルにならない場合
	- Fのランプはついていますか。?
		- 消えているなら暗証番号が違います。
		- ついている場合は、無線機内部に異常が発生しています。 購入されました販売店に御相談ください。
- ◎ 電源を切り、再度入れると、ノーマルになってしまう。 電源を切る前に、メモリーOの内容を確認してください。暗証番号と違いますと、電源を切った 場合に、ノーマル状態に戻ってしまいます。暗証番号を打ちなおしておきますと、ノーマルに 戻りません。
- ATISカートリッジ無し送信

ノーマルから、スペシャルに切り替えた直後は、送信できない状態です。 一旦、電源を、OFF-ONとしてください。以降は送信可能となります。 このように、電源を入れた時点での状態により、送信の禁止、および解除がセットされます。

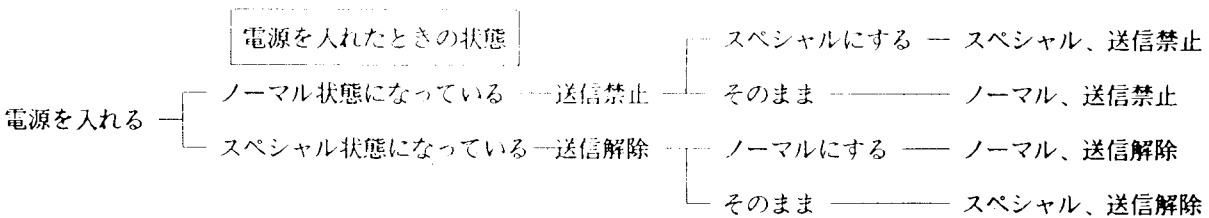

○ 安心ロックをセットします。

スペシャル状態を他人に知られたくない場合、セットしますと、暗証番号が分からないと、 スペシャル状態に戻せなくなります。

HOLD + 電源 OFF REMOTE

次回に、電源を入れても、ノーマルからの起動ですので、ROMなし送信はしません。

キー操作のまま、電源を切らずにノーマル状態で使用しますと、ROMなし送信が可能です。 一旦電源を切り、もう一度電源を入れますと、ROMが入っていませんと、送信できなくなります。 このとき、免許番号は変更されます。(ROMが入っていれば、自局の免許番号となります)

- ◎ 下記の操作方法を行なうには、スペシャル状態にセットしてから行ないます。 1ページ目を参照してください。
- HOLD の操作方法 その1 HOLD+5~8について

HOLD を -5678 ?径?ぞ

○ HOLD の操作方法 その2 HOLD+1~4について

HOLD 1~4まで、それぞれに、1~4 o 本機は、ひとつひとつのスペシャル設定を、HOLD キーを使用して、セットします。<br>- 機能が増えたため、HOLD 1〜4は、二段設定となっています。

$$
\boxed{\text{HOLD}} + \boxed{1} \rightarrow \boxed{1 - - - -}
$$

 $\uparrow$ 

HOLD を押しただけでは表示されなかった左のケタに、1~4 の数字が表示されます。 このとき、二回目の キーを受け付けます。また、RESET キーで中止できます。

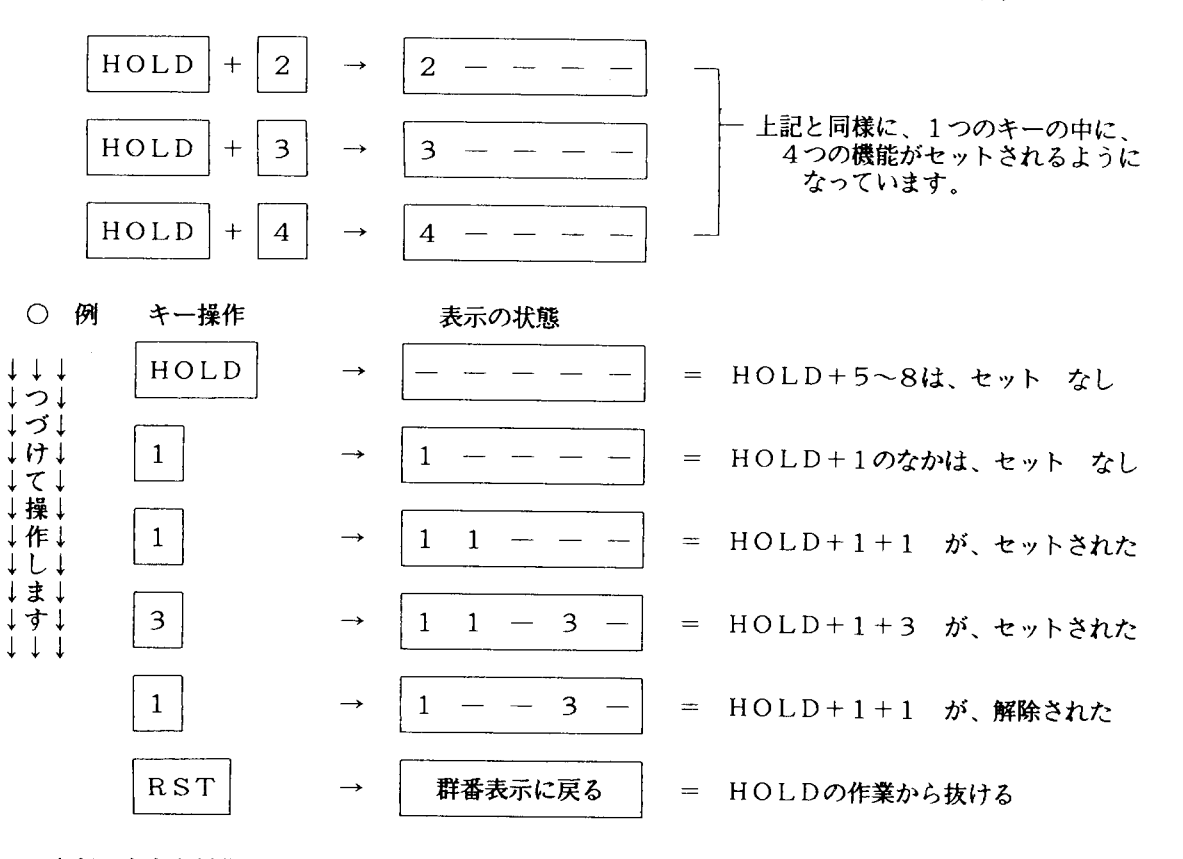

上記のような操作手順により、HOLD2段セットを行ないます。

○ スペシャル機能をすべてOFFとする。

SFXを早く使いこなしていただくためには、ひとつひとつの機能を十分理解していただくことと 思います。そこで、すべての機能をOFFとしてから、操作されると良いでしょう。

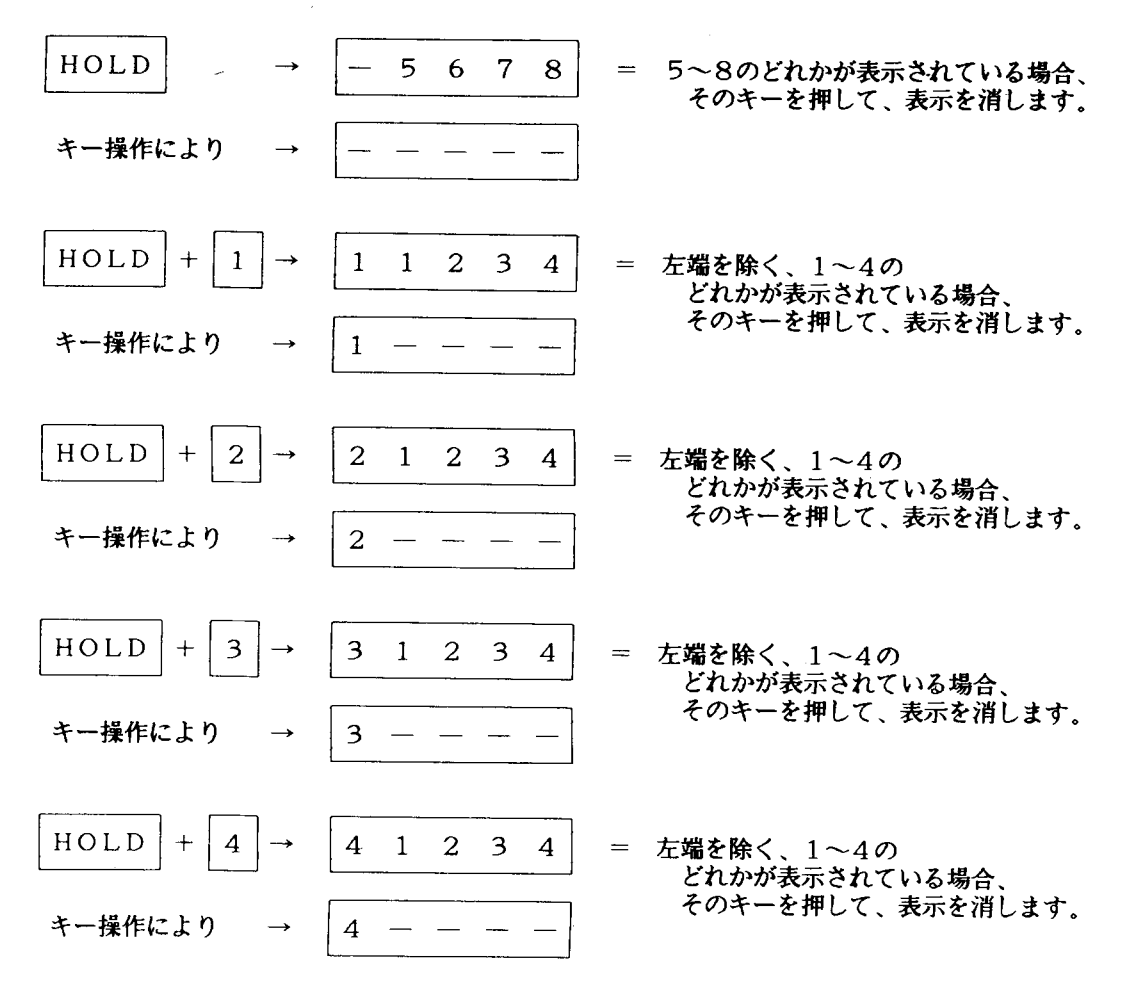

以上の操作により、セットできる機能は、すべて解除の状態となりました。

- 操作の途中で、HOLDセットの状態から抜け出たい場合は、RESETキーを<br>――押すことにより、作業を中止できます。機能は、表示されていた状態のままです。
- 不慣れなかたの場合には、ひとつのセットのたびに、RESETキーでHOLDから 抜け出る方が、確実な操作となります。
- なお、キー操作の間隔は、3秒以内に行なってください。3秒を過ぎますと、「ピー」 という動作音がすると同時に、HOLDセットから抜け出てしまいます。
- どれかのキーを押した後、3秒以内であれば、続けてセット、解除の操作ができますので<br>なれれば、すばやくセットできるようになります。

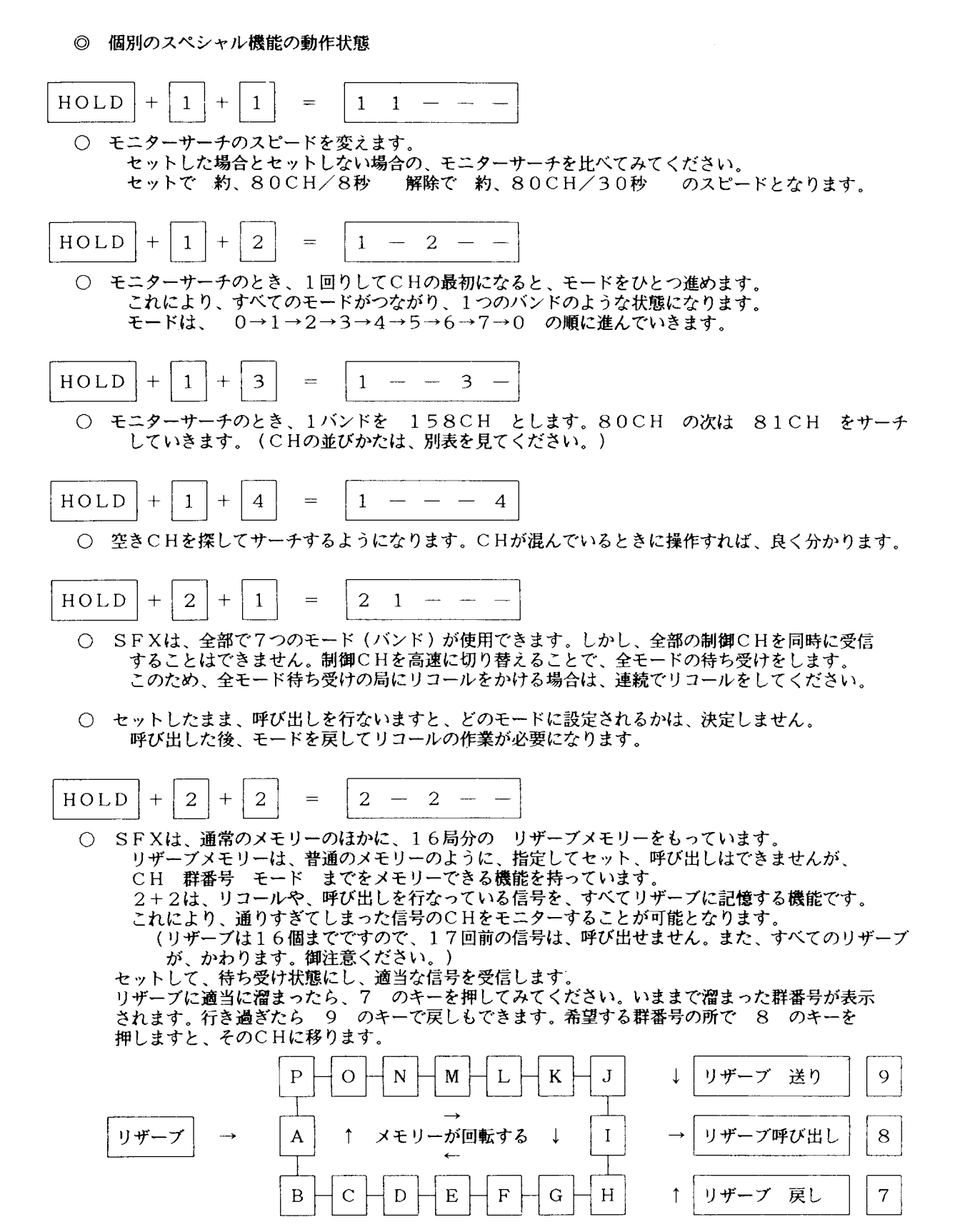

 $\overline{4}$ 

$$
HOLD + 2 + 3 = 2 - 3 -
$$

○ スペシャルサーチの設定をします。2+3 の設定だけですと、群番号が一致した場合、そのCHで ストップします。ATIS信号を受信するまで、待ちますが、30秒たちますとサーチに移ります。 メモリー1~8の8局待ち受けもできますが、一致した群番号の記憶されていたメモリーNo. に なりますので、待ち受け数が変わってしまいます。再度、サーチする場合には、メモリーNo. を 戻してください.

$$
HOLD + 2 + 4 = 2 - 3 4
$$

○ 上記の 2+3 をセットしているとき、セットしますと、リザーブ機能が動作します。<br> 群番号が一致しますと、その 群番号 CH モード を リザーブして、サーチを続けます。 リザーブは、16局までです。一通りリザーブされた後で、7 8 9 のキーで、CHをモニター できます。メモリー1~8の 8局待ち受けの機能も同時に動作しています。この場合は、メモリー No. が変わりませんので、そのままの待ち受け数でサーチを継続してゆきます。 (◎ 留守中に グループ探しも出来ます。◎)

\*\*スペシャルサーチリザーブ\*\* そのCH、モード、郡番を リザーブし、次のCHへ 致  $\rightarrow$ サーチ 入感あり 郡番?? 開始 不一致 次のCHへ

$$
HOLD + 3 + 1 = 31 - -
$$

○ PTTを離したときに自動でリコールを送信する機能です。 リコールもしますので便利です。

\n
$$
\begin{array}{rcl}\n\text{HOLD} & + & 3 & + & 2 & = & 3 - 2 - - \\
\text{O} & \times \text{EJ} - \text{L} \text{V} \cdot \text{S} \frac{1}{R} \frac{1}{R} \frac
$$

○ CH固定で、10秒リコールをかけておきますと、事実上のCH独占状態となります。

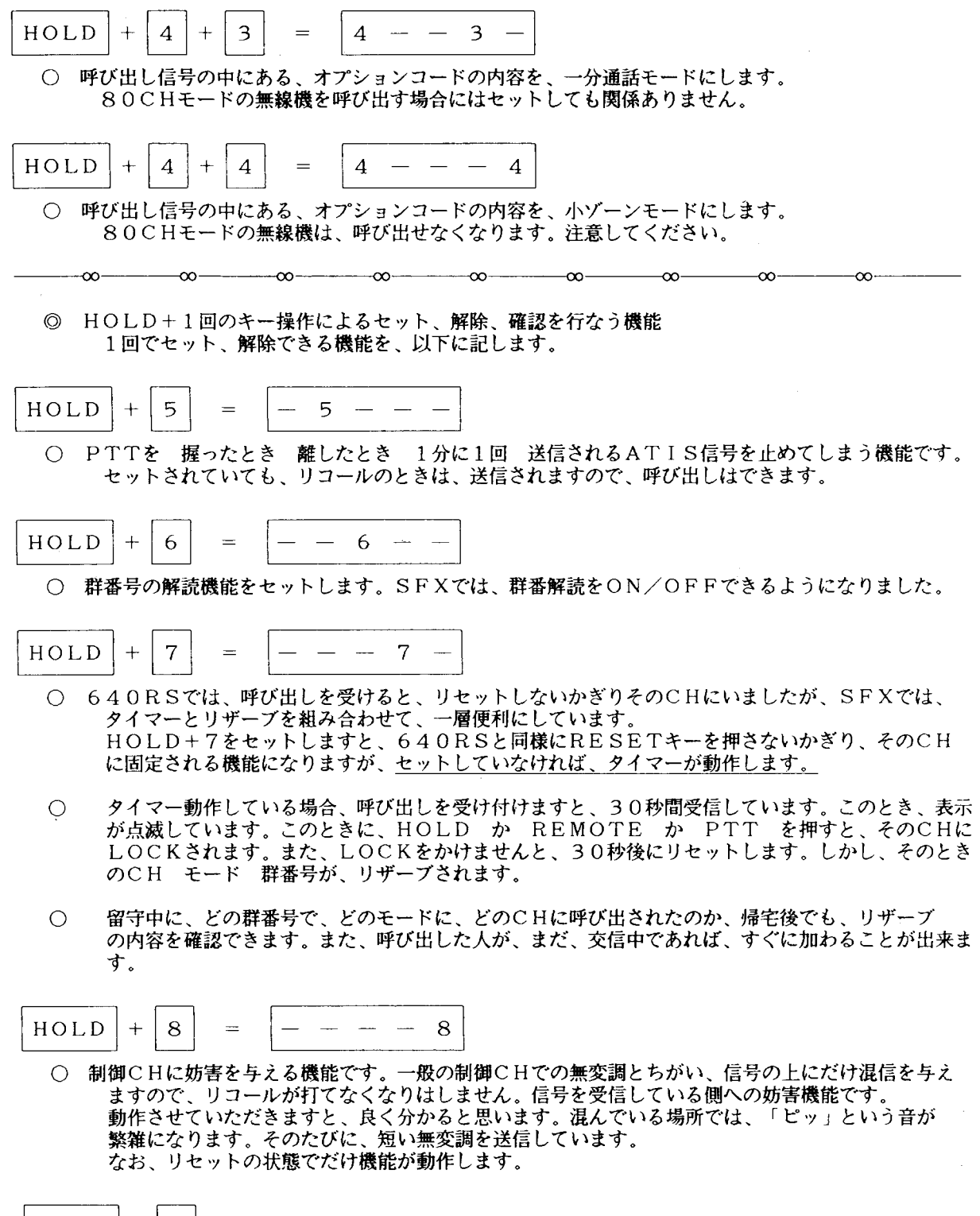

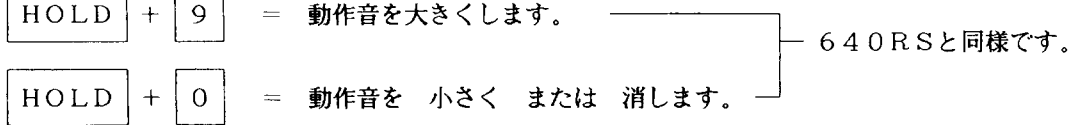

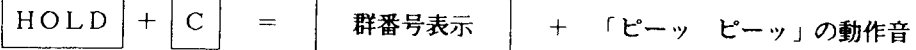

- 切断信号を送信します。いわゆる 「強制リセット」です。この機能は、新モードの機種だけが受付 これは、個々の機械の設計段階で内蔵されている機能ですので、80CH機は外部からどのような 信号を入れてもリセットさせることはできません。誤解のないよう注意ください。
- また、新モードの機種でも、いたずらによるリセットを防ぐため、特殊な形で暗証番号を設定してい  $\bigcirc$ ます。SFXでは、すべての暗証番号を送信しますので、かなりの時間、信号を送信しなければ なりません。

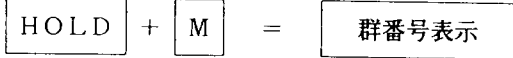

- 最近では、免許番号の解読機が、ショップ等で販売されていますが、そのような物に対抗して、相手の (免許番号を使用してしまう機能です。解読はできませんので、表示させたい場合、解読機等の オプションを購入してください。
- $\bigcirc$ 取り込みたい局のATIS信号を受信した直後に操作してください。 以降は、再度取り込むか、ノーマルに戻るまでは、その免許番号を使用できます。

!絶対に悪用はしないでください  $\pmb{\psi}$ 

$$
HOLD + HOLD = H+ + H+ + H+ + H+
$$

○ 相手の群番号を、そのまま自分のメモリーに、写しとってしまう機能です。そのとき使用している メモリーに取り込みますので、以前に記憶されていた群番号は消えてしまいます。消してもよい 群番号が入っているメモリーに切り替えてから、操作してください。 メモリーに取り込みますので、あとは自由に使用できます。

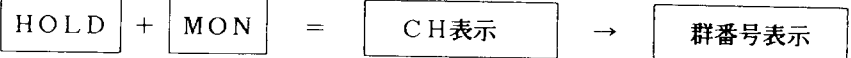

○ SFXでは、留守中にも無線機がなにかの動作をできる機能を多く取り入れています。 この機能は、オートリコールステーション と呼びます。以下に書いた機能をリセットをかけるまで いつまでも続けます。メンバーのなかのひとりがセットしておきますと、便利です。

- 1. 自動的にあきCHを探します。
- 2. リコールを打ちます。
- -<br>3. 使用しはじめたグループの群番号を確認します。
- 4. 仲間のグループが使用している間は、作業を中止してそのCHを受信します。
- 5. グループがいなくなると、また、作業を再開します。

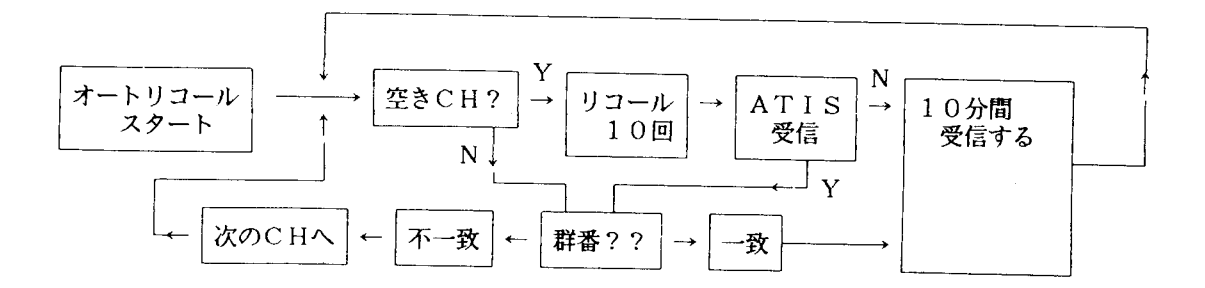

$$
\boxed{\text{HOLD}} + \boxed{\text{CQ}} = \boxed{- - 0 \quad 0 \quad 0} + \boxed{\text{c} \quad \text{c} \quad \text{c} \quad \text{c} \quad \text{c} \quad \text{c} \quad \text{c} \quad \text{c} \quad \text{d} \quad \text{d} \quad \text{d} \quad \text{d} \quad \text{d} \quad \text{d} \quad \text{d} \quad \text{e} \quad \text{d} \quad \text{d} \quad \text{e} \quad \text{f} \quad \text{f} \quad \text{f} \quad \text{f} \quad \text{g} \quad \text{g} \quad \
$$

- 新モードにあらたに加えられた群番号の、緊急コードのセットと呼び出しを行ないます。 新モードの機種は、(ノーマル機) 緊急コードの待ち受けを外すことができなくなっています。 したがって、待機中の機械はすべて呼び出せます。
- $\bigcirc$ 事故、災害などの非常事態のときに操作してください。なお、このままリコールもできますので、 万一のときには、万全です。! いたずらに送信しないでください。緊急の意味がなくなります。!

HOLD **REMOTE** メモリー1の群番号  $+$  $=$ 

○ SFXを完全ノーマル機にする機能です。 安心し〇CKが かかっていますので、スペシャルに戻るには、暗証番号が必要です。

- 電源を切らずにそのまま使用しますと、ATISカートリッジ無しのまま、送信が可能です。 なお、このような状態が 4通りあります。 (1ページを参照ください。)
	- 1. ノーマル 送信できる。 –––– → スペシャルで電源を入れ、ノーマルに切り替える。
	- 2. ノーマル 送信できない。 –– → ノーマルのまま、電源を入れる。
	- 3. スペシャル 送信できる。 –– → スペシャルのまま、電源を入れる。
	- -<br>4. スペシャル 送信できない。 → ノーマルで電源を入れ、スペシャルに切り替える。
- スペシャル状態で、電源を切る場合、メモリーOに暗証番号を記憶させておきますと、次に電源を いれた際に、スペシャル状態から起動させられます。
- SFXでは、メモリーOを、リザーブなどの機能で使用していますので、内容が変わっている場合が  $\bigcirc$ あります。そのときに電源を切り、再度 電源を入れますと、当然 暗証番号が違いますので、 ノーマルからのスタートとなってしまいます。御注意ください。 (1ページを参照ください。)

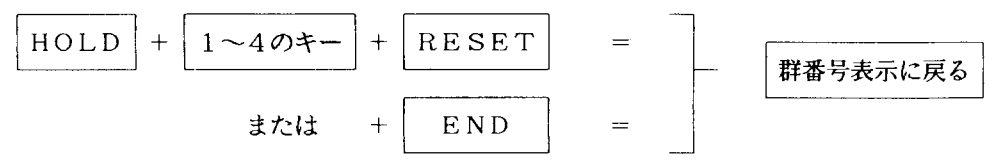

- HOLD キー を押したあと、RESET または END のキーで HOLD の操作を中断 することができます。SFXでは、HOLD の表示が 2段階に別れていますので、設定の 確認の際に使用すると、素早く操作できます。
- 不慣れな方の場合、2回、3回のキー操作が有りますので、設定が終了するたびに、  $\circ$ 念のために押すとよいでしょう。

◎ SFXでは、群番号の設定の際、0~9 以外の特殊な数をセットすることができます。

これは、各社のパーソナル無線機が、すべて「マイクロコンピューター」により、コントロール されているためです。

コンピューターは、一般的に、16進法 という数字を使用しています。 16進法 とは、ひとつの数字で、[0]から[15]までを表現できる表示方法です。

[1]から、[9]までは、普通の数字と同じですが、[A]などは、ひとつの文字で、[10]を<br>表わします。

同様に、[B]=11, [C]=12, [D]=13, [E] =14, [F]=15 を表わします。

(実際には表示しません)<br>= A A A A A A | C | + | C | + | C | + | C | =<br>(クリア) に続く ( )のキーは、[A]と  $\mathcal{C}$  $+$ C  $\mathcal{C}$  $\mathbf{A}$  $\mathbf{A}$  $\Delta$  $\bigcirc$  $\mathcal{C}$ 

(実際には表示しません)

M の = ) ア)

(実際には表示しません)

$$
C + \boxed{\text{HOLD} + \cdots + \boxed{\text{HOLD}}} = \boxed{C \ C \ C \ C \ C}
$$
\n
$$
C \ C \ (7 \text{V}) \ k \text{K} & \text{HOLD} \ \sigma \text{t} - \text{L}, \ [C] \ \text{L} \gamma \text{t} \text{t} \text{t},
$$

(実際には表示しません)

IE E E E E IL L L\_\_\_\_\_ … … ( ク ) に CQ の lE]

ャ

$$
\begin{array}{ccc}\n\hline\nC & + & REM \\
\hline\nO & C & (\partial \mathcal{V})\mathcal{V}\n\end{array}
$$
\n+ ... + 
$$
\begin{array}{ccc}\n\hline\n\end{array}
$$
\n+ REM = F F F F F\n
$$
\begin{array}{ccc}\n\hline\n\end{array}
$$
\n+ ... + 
$$
\begin{array}{ccc}\n\hline\n\end{array}
$$
\n+ ... + 
$$
\begin{array}{ccc}\n\hline\n\end{array}
$$
\n+ ... + 
$$
\begin{array}{ccc}\n\hline\n\end{array}
$$
\n+ ... + 
$$
\begin{array}{ccc}\n\hline\n\end{array}
$$
\n+ ... + 
$$
\begin{array}{ccc}\n\hline\n\end{array}
$$
\n+ ... + 
$$
\begin{array}{ccc}\n\hline\n\end{array}
$$
\n+ ... + 
$$
\begin{array}{ccc}\n\hline\n\end{array}
$$
\n+ ... + 
$$
\begin{array}{ccc}\n\hline\n\end{array}
$$
\n+ ... + 
$$
\begin{array}{ccc}\n\hline\n\end{array}
$$
\n+ ... + 
$$
\begin{array}{ccc}\n\hline\n\end{array}
$$
\n+ ... + 
$$
\begin{array}{ccc}\n\hline\n\end{array}
$$
\n+ ... + 
$$
\begin{array}{ccc}\n\hline\n\end{array}
$$
\n+ ... + 
$$
\begin{array}{ccc}\n\hline\n\end{array}
$$
\n+ ... + 
$$
\begin{array}{ccc}\n\hline\n\end{array}
$$
\n+ ... + 
$$
\begin{array}{ccc}\n\hline\n\end{array}
$$
\n+ ... + 
$$
\begin{array}{ccc}\n\hline\n\end{array}
$$
\n+ ... + 
$$
\begin{array}{ccc}\n\hline\n\end{array}
$$
\n+ ... + 
$$
\begin{array}{ccc}\n\hline\n\end{array}
$$
\n+ ... + 
$$
\begin{array}{ccc}\n\hline\n\end{array}
$$
\n+ ... + 
$$
\begin{array}{ccc}\n\hline\n\end{array}
$$
\n+ ... + 
$$
\begin{array}{ccc}\n\hline\n\end{array}
$$
\n+ ... + 
$$
\begin{array}{ccc}\n\hline\n\end{array}
$$
\n+ ... + 
$$
\begin{array}{ccc}\n\hline\n\end{array}
$$
\n+ ... +

- ◎ 特殊文字群番号のため、群番号の組み合わせが、10万通りから 70 なお、新モードでは、先頭に [F]のつく、各種専用コードが設定されました。 。<br>SFXでは、緊急コード以外は、御自分で設定することになりますので、次頁の、特殊群番号の例<br>を参照ください。入力方法が記入されています。 (専用コードの待ち受けも、メモリー1~8に設定して御使用ください。)
- ◎ 入力を間違えてしまった場合、RESET 変更されません。
- なお、[A]~[F]の群番号は、表示できませんので、入力の際には十分注意して操作を<br>- おこなってください。まちがえてセットしても、分からなくなってしまいます。  $\odot$ (キーの数の関係上、[D]の入力は行なえません。)
- [A] ~ [F]の表示をできるようにするには、特殊な改造が必要です。購入されました販売店  $\odot$ に、御相談ください。
- 新モードに、あらたに加えられた、特定群番号の設定方法 ここでは、例として、メモリー1 に設定する場合を記します。
	- 例 1 -緊急通信用 群番号の セット (FF000) (HOLD+CQ でも、セットできます。)  $\boxed{0} + \boxed{0} + \boxed{0}$  $\mathbf M$  $+$  $\overline{C}$  $+$ **REM**  $+$ **REM**  $\mathbf{1}$  $+$
	- 例 2 交通情報用 群番号の セット (F0000) M  $+$  $\mathbf{1}$  $\overline{C}$  $\ddot{+}$  $R E M$  $+$  $\overline{O}$  $+$  $\Omega$  $+$  $\overline{0}$  $+$  $\overline{O}$
	- 例 3 高速道路通信用 群番号の セット (F0003)  $\boxed{M}$  +  $\boxed{1}$  +  $\boxed{C}$  +  $\boxed{REM}$  +  $\boxed{0}$  +  $\boxed{0}$  +  $\boxed{0}$  +  $\boxed{3}$
	- 例 4 近接車通信用 群番号の セット (F0005)  $\,$  +  $\,$  $M$  $+$  $\mathbf{1}$  $+$  $\overline{C}$  $+$  $R E M$  $0$  +  $0$  +  $\overline{0}$  $5^{\circ}$  $| + |$
	- 例 5 Aコード 群番号の セット (F0006) M  $+$  $\mathbf{1}$  $\mathcal{C}$  $+$  $R E M$  $+$  $+$  $\Omega$  $+$  $\overline{0}$  $+$  $\overline{O}$  $+$ -6
	- 例 6 Bコード 群番号の セット (F0009) M  $\mathcal{C}$  $REM$  $+$  $\mathbf{1}$  $+$  $+$  $\overline{O}$  $+$  $\overline{0}$  $+$  $\overline{O}$  $+$  $\overline{9}$
- 群番号の入力中、数字キー以外のキーが、特殊数字のキーにかわります。
	- [C]のキーでは、途中で打ち直しできません。 [RESET] キーで、最初から設定し直して<br>「ください。

その他、A, B, C, E, F, の 特殊数字のキーは、下のようになります。

 $\mathbf{C}$  $=[A] \mid M| = [B] \mid HOLD$  = [C]  $|CQ| = [E] \mid REM$  = [F] ○ 数字キーについて

数字キーは、今まではCHや、群番号の設定時にしか使用しませんでした。 この場合は、[M]や[C]のキーにつづいて操作することにより、これらの設定ができますが、 それ以外の場合は、何の機能もありませんでしたが、SFXでは、最初に数字キーを押す場合、 以下の機能を持たせています。

- [1]~[6]のキーには、CHおよびモードを動かす機能があります。  $\Omega$
- 「71~[0]のキーには、リザーブに関係する機能があります。

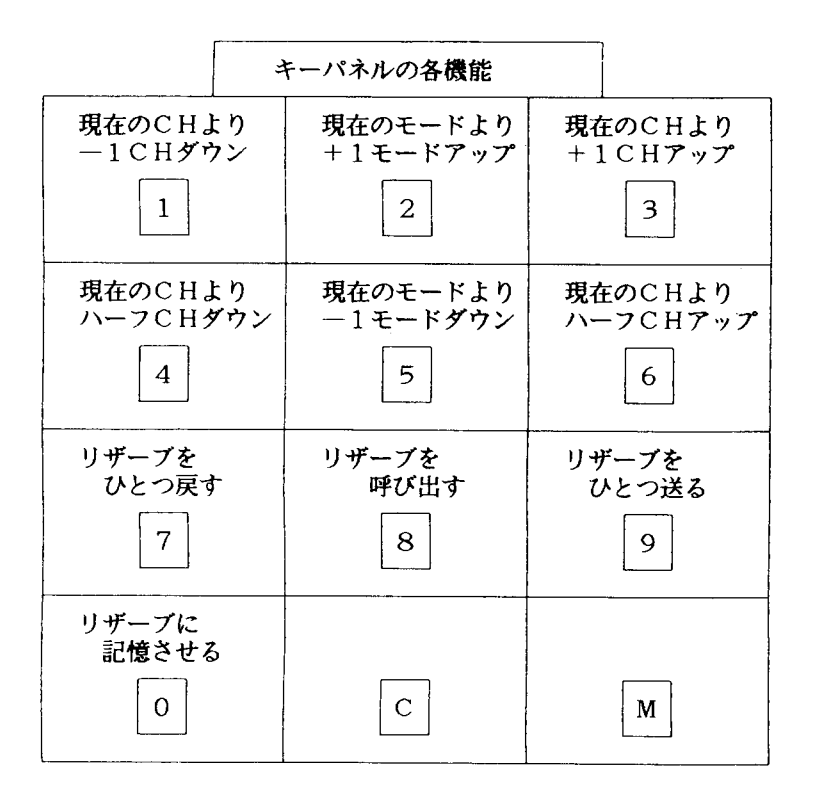

○ 640RSでは、CHの アップ、ダウン に、マイクのキーを使用していましたが、 SFXでは、数字キーにより アップ、ダウン を行ないます。

また、ハーフCH づつの アップ、ダウン も可能になりました。

\* こんな使いかた \* CHが、ハーフづつ移動できることを利用して、別の無線機が、周波数がずれていた場合、 基準となる周波数より、高いのか、低いのか、簡単なチェックができます。 ただし、SFXの周波数を きちんと合わせておきましょう。 購入されました販売店で、定期的にチェックされると、よいでしょう。

- © CHについて
- キー操作によるCH設定の場合は、00CH~158CH まで、可能です。 (モニタースキャンの場合は、02CH~158CHまでです。) ただし、制御CH (01CH) の送信はできません。それ以外はすべて送信可能です。
- キー操作により、CH設定できます。

例1. 158CHに設定します。

 $\overline{C}$  $\mathbf{1}$  $+$ 5 8  $+$ MON  $+$  $=$  $0 - 1$  $58$ →3秒後→ 群番号表示 ↑ [0] は、ノーマルモードを表わしています。

例2. 80CHに設定します。

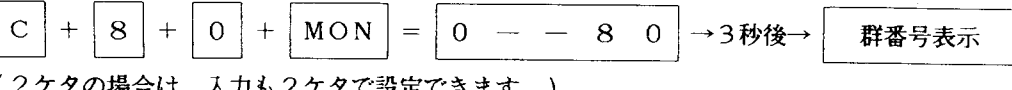

(2ケタの場合は、入力も2ケタで設定できます。)

- モードの切り替えは、[2]のキー、[5]のキーで瞬時に切り替えられます。
- 直接入力される数字キーによる、CHの操作について、
	- SFXでは、最初に入力される数字キーに、CH,モードをアップダウンさせる機能を持っています。 どのキーが、どの動作をするかは、前頁の「キーパネルの各機能」を参照ください。
	- ◎リセット状態からは、前回使用したCHに、押したキーの条件が加わってモニターします。

◎モニター状態からは、キーの操作どうりにCHがかわります。

- ◎通話状態からは、モニター状態にうつり、キーの操作どうりにCHがかわります。
- ◎送信中は、キーを押した瞬間に、ATIS信号を送信し、そのCHに移動します (実質上、送信したまま、CHを移動できるので、通話しながら、あっちこっちと動き回れる)

キー操作を行なったあと、3秒間、CH表示をします。左の数字は現在のモードを示しています。 CHを確認したい場合は、CQキーを押してください。3秒間表示します。

モード0 - ノーマルモード---------- 903~905MHz - ノーマル  $y$  1 - ダウンモード 901~903MHz

- 2 -- ダブルダウンモード -- 899~901MHz 現在、割り当て無し  $\boldsymbol{n}$
- 3 トリプルダウンモード 897~899MHz  $\boldsymbol{y}$  $4 - 751$   $\sim$   $k - k - k - 895$   $\sim$  897 MH  $z$
- $\boldsymbol{\eta}$ 5 - アップモードー  $\boldsymbol{\mu}$  $-905 - 907$  MHz-
- $6 57$   $\nu$   $7 5 5 907 909$  MHz  $\boldsymbol{\eta}$ - 業務無線が使用中
- 7 トリプルアップモード 909~911MHz  $\boldsymbol{\eta}$
- 80CH また、158CHから、ステップで CHアップした場合、モードは変わりません。 モニターサーチの 全バンド が設定されていても、変わりません。御注意ください。
- 80CHから、1CHアップしますと、81CH (02CHと03CHのあいだ)になります。
- 80CHから、ハーフCHアップしますと、02CHになります。
- 158CHから、1CHアップしますと、00CHになります。
- ◎ リザーブメモリーについて
- リザーブメモリーとは、一種のウラメモリーです。SFXでは、CH数が、1280にも増え、 すべてのこ日を干分有効に使用するのは困難なほどになりました。また、多くの方から、 「留守中に、どの群番で、どのCHへ、何回呼び出しを受けたか、分かるようにできないか。?』 という御意見もあり、新機能として加えさせていただきました。
- リザーブできる数は、16ヶまでです。17ヶ目をいれますと、最初の1ヶが消されてしまいます。
- 群番号, CH, モードまでを、ワンタッチで記憶できてしまう便利な機能です。 ■っ,、)...、」、、。<br>また、あらかじめセットしておき、CHからCHへ、瞬時のQSY(CH移動)に、また、多数の グループとの掛け持ちQSOも、らくらくOKです。
- SFXの、リザーブメモリーは、その使用方法が大きく3通りに別れます。 1. 全群番号リザーブのような、あそび的な使用方法。 3. 自分で、CH, モード, 群番号を記憶させて使う、CHメモリー。

1. 2. の説明は、HOLDの機能で書かれていますので、そちらを参照ください。 ここでは、3.0、リザーブを自分で設定する方法について説明します。

○ 手動でリザーブする。

。<br>リザーブメモリーは、色々な機能で使用されています。ですから自分が記憶させた内容が変わって しまわないよう、以下のスペシャルは設定しなおす必要があります。

全群番号リザーブ  $\rightarrow$  HOLD+2+2 スペシャルの設定を解除する。 スペシャルサーチリザーブ → HOLD+2+4 タイマーカット  $\rightarrow$  HOLD+7 ――― スペシャルの設定を行なう。

以上の設定を行なっておきませんと、自動機能が動作して、せっかくリザーブした内容が 書き変わってしまう場合があります。

- リザーブメモリーは、自動、手動にかかわらず、記憶した場合に、つぎの記憶に備えて、 記憶するメモリーを、自分でひとつ進めておきます。 このため、連続して記憶させたい場合でも、そのままつづけてキー操作ができます。
- リザーブメモリーに記憶させる リザーブメモリーは、[O]のキーを押すことにより、通話状態の CH, モード, 群番号を 記憶することができます。 そこで、以下の操作により、自分の希望するメモリーができます。
	- 1. 記憶させたい群番号に打ちかえる。 (使用しているメモリーはなんでもよい)
	- 2. 記憶させたいCHをモニターする。 (CH固定 又は、アップ、ダウンの操作)
	- 3. 記憶させたいモードにする。<br>
	([2], [5]のキー操作)
	- 4. [0]のキーを押す。 (記憶させるたびに、リザーブ場所は自動で進みます。)
	- 5. 別のCHを記憶させたいなら、1. から操作する。全部で16局まで。
		- 1. 2. 3. の順序は入れ代わってもOKです。
		- 最終的には 『今、無線機がなっている状態』 を [0]のキーを押すと、 リザーブするわけです。

このように操作すれば、16局分の、群番号, CH, モードまでをリザーブに記憶できます。

- ◎ リザーブメモリーについて その2
- 記憶させる順序を下記に例として示します。

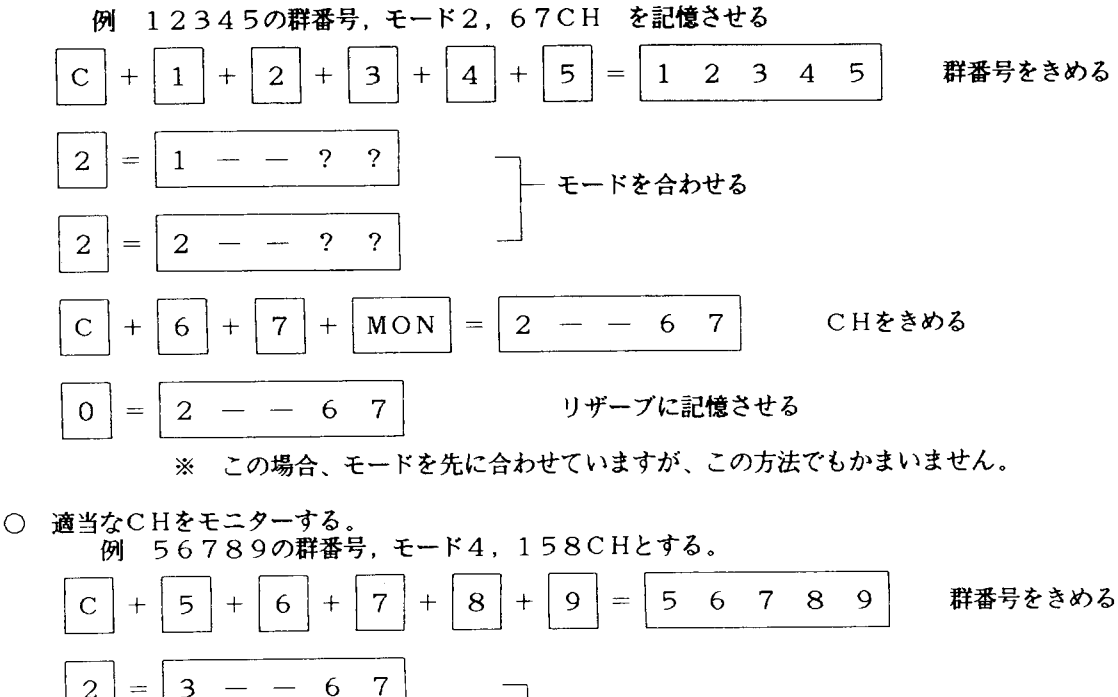

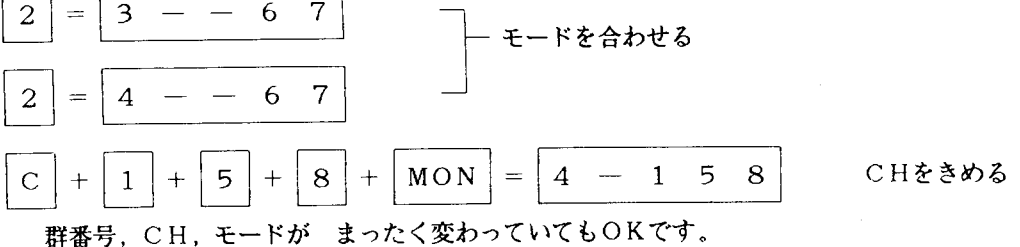

○ リザーブを呼び出す

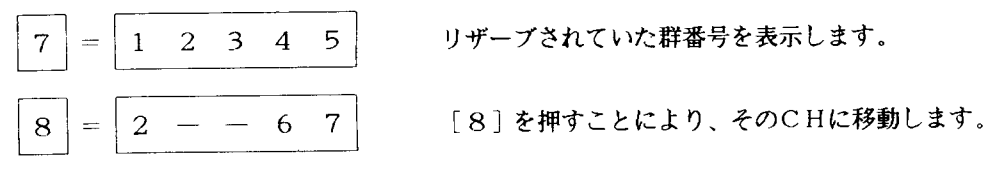

○ リザーブ呼び出しの使用メモリー このとき、 [M] のキーを押してみてください。

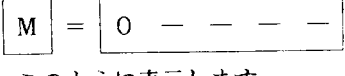

このように表示します。

リザーブは、『記憶』のときは、使用中のメモリーから(0~9までなんでもよい)取り込みます。 『呼び出し』のときは、メモリー [0] に再現します。ですから、電源を切る際、ノーマル になってしまいます。詳細は、1頁を御覧ください。

○ 以上のような要領で、希望するメモリーを設定、呼び出しします。

- ◎ リザーブメモリーについて その3
- モニターサーチしながら、採っておきたいグループのみ、リザーブする例を示します。
- 8面待ち受けで自動的に動作させる場合、5頁の、スペシャルサーチリザーブを、参照ください。 以下では、手動により、リザーブする例を述べています。
	- 1. 一般的に、CHの使用率が高いので、ノーマルモードで行なう例を示します。

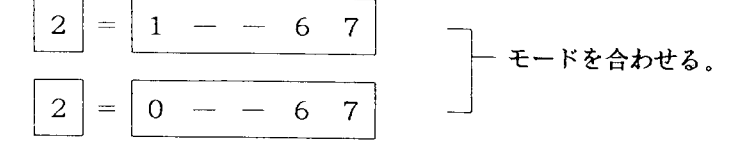

2. モニターサーチする。

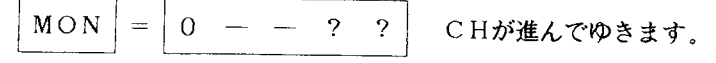

3. 受信して止まる。

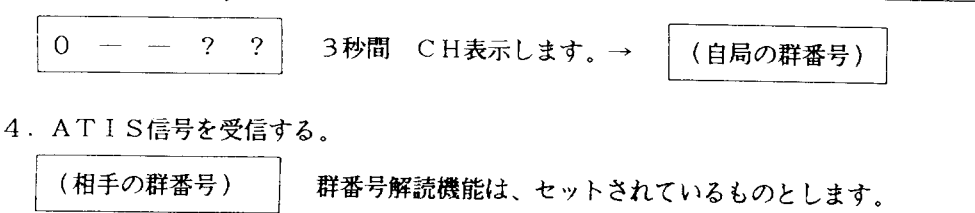

リザーブしたくないなら、(7.)の操作へ -

- 5. 相手の群番号を吸い取る。
- $HOLD$  | + |  $HOLD$ (相手の群番号)  $\rightarrow$ 6. リザーブする。  $\overline{O}$  $0 - -2$ ?  $\equiv$ CH表示 7. ふたたび、モニターサーチする.  $MON$  $\equiv$  $0 - \begin{array}{cc} .2 & .2 \end{array}$ 8. (3.)の操作から繰り返し16局までリザーブできます。一
- 
- 群番号吸い取り機能を利用していますので、いちいち、群番号を打ち替えずに済んでしまいます。
- スペシャルサーチの場合と違い、自分の好きな群番号、CHのところを、リザーブできます。
- ひと通りリザーブしておけば、後はそのグループの掛け持ちQSOも、ワンタッチで行なえます。
- リザーブメモリーについて その4 ⊙
- リザーブされたものを、呼び出し、利用します。

リザーブ情報は、群番号、CH、モード の3種類ですが、一度にすべてを表示する事はできません。

リザーブされた中から、必要なものを取り出す場合、群番号が表示されますので、これを頼りに リザーブ内容を呼び出します。

リザーブを呼び出す例

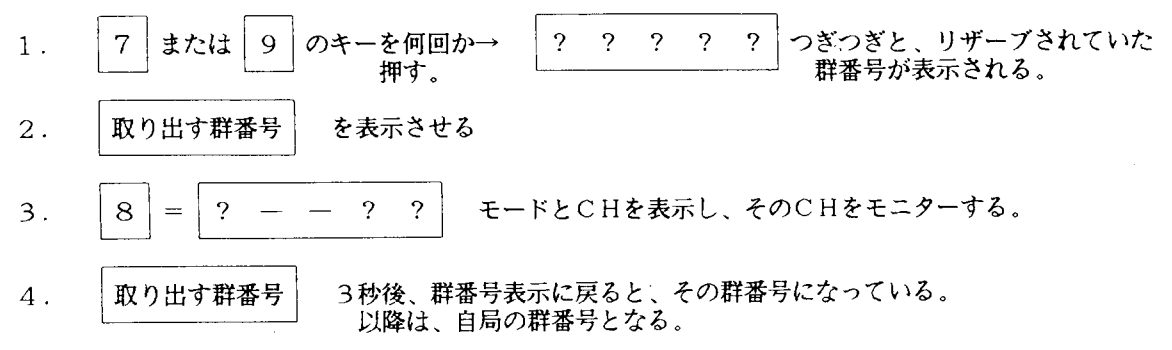

○ リザーブの状態を、下図に示します。

リザーブメモリーは、ループになっています。

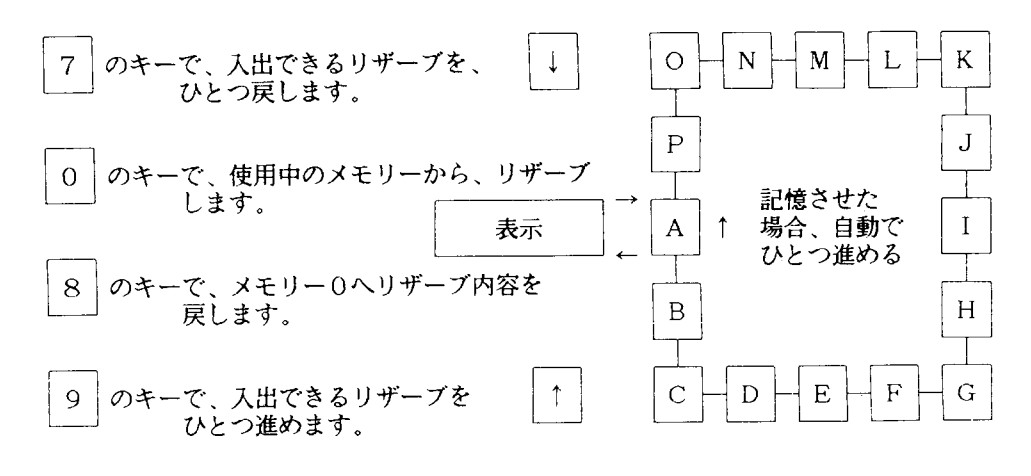

および 9 のキーを操作した場合、4秒以内に次のキーが押されなければ、  $\overline{7}$ 自動的に、リザーブ内容を取り出し、そのCHに移ります

- リザーブを取り出す場合は、メモリー0を使用しています。自動でメモリーが切替わりますので、 メモリーを切り替える操作は、必要ありません。 安心LOCKを使用するときには、メモリー0に関係がありますので、注意してください。
- 留守番機能で、リザーブされている内容も、おなじ操作で呼び出すことができます。

リセット状態で、呼ばれたCHを留守番 ー HOLD+7 の機能を参照ください。

モニターサーチで、自分からCHを探し、ためる – HOLD+2+2、HLOD+2+3 の機能を参照ください。

- $\circledcirc$ スペシャル機能の組み合わせ、変わった使いかた
- モニターサーチを高速で、ハーフまでを含む全CH、全モードで行なう。  $HOLD$  | +  $\mathbf{1}$  $+$  $\vert 1 \vert$  $+$ 2  $+$  $3|$  $\mathbf{1}$  $\mathbf{1}$  $2 \quad 3 \quad -$ ○ タイマーリコールで、30秒ごとに、8面の群番号で行なう。 HOLD 3  $+$  $\overline{2}$  $+$ 3  $\overline{3}$ 2  $\overline{3}$  $+$  $=$ 8 メモリー8の群番号  $M_{\odot}$  $+$  $=$
- 8面スペシャルサーチで、80CHまでで、全モードで、群番号が一致したら、そのCHで8面の  $\bigcirc$ タイマーリコールを打つ。

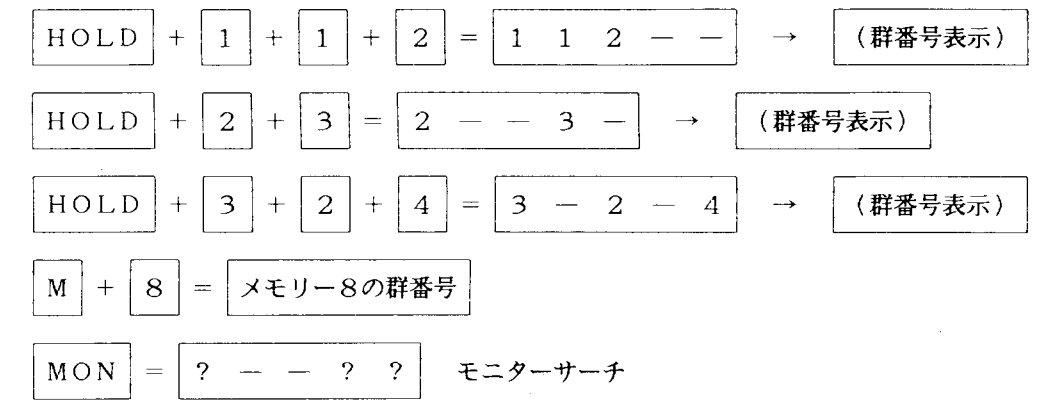

○ スペシャルサーチリザーブで、ハーフを含む、全CH、全モードの中から、8面の局を捜しだして リザーブする。

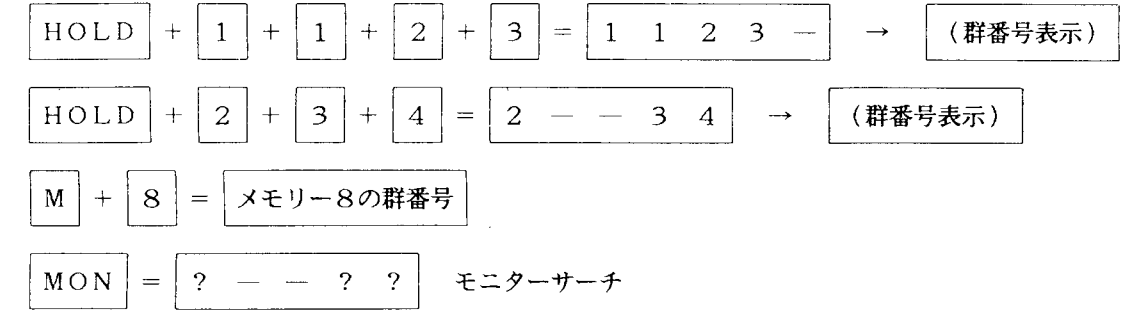

○ 流れる群番号

ý.

8面リコールを利用して、あらかじめメモリーに、それぞれの群番号を記憶させておく。

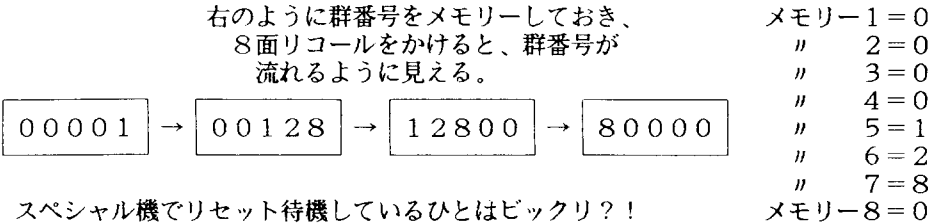

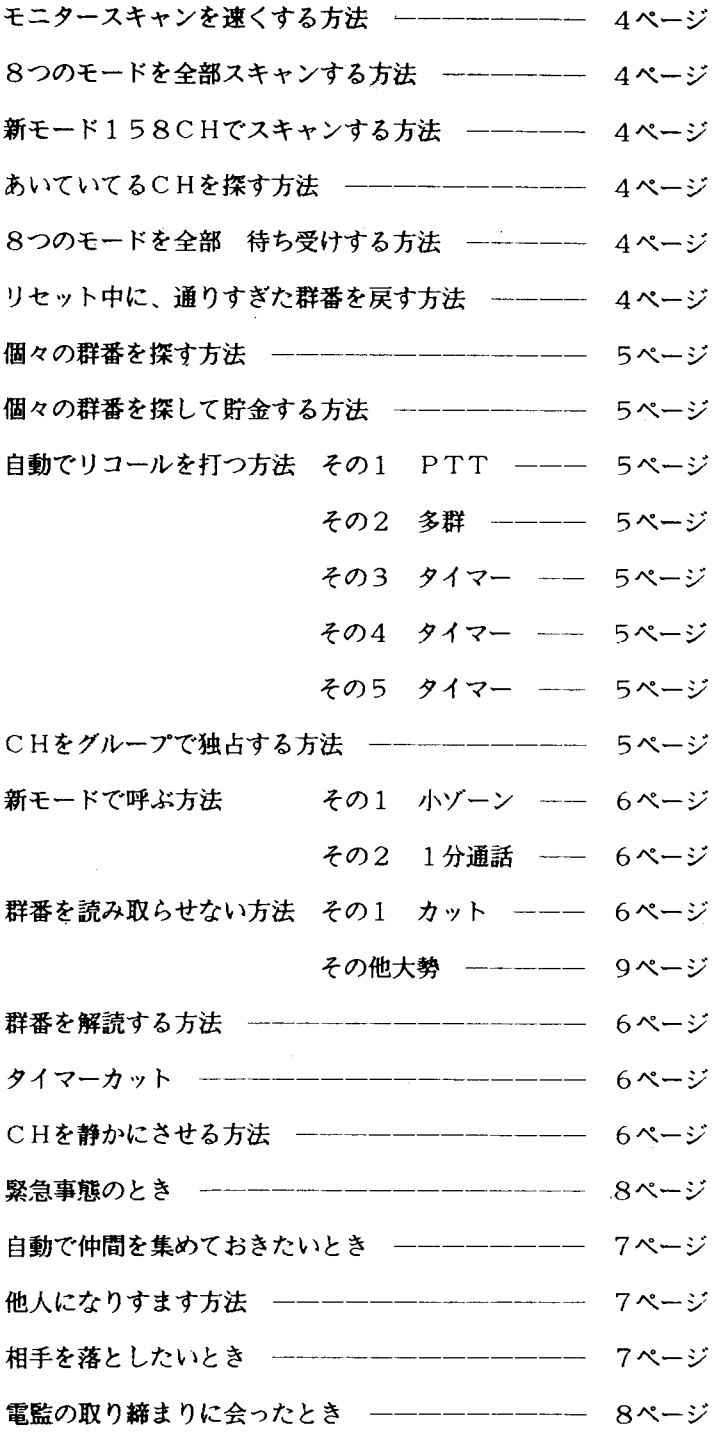

 $\sim 10^{-11}$ 

 $\Delta\sim 10$ 

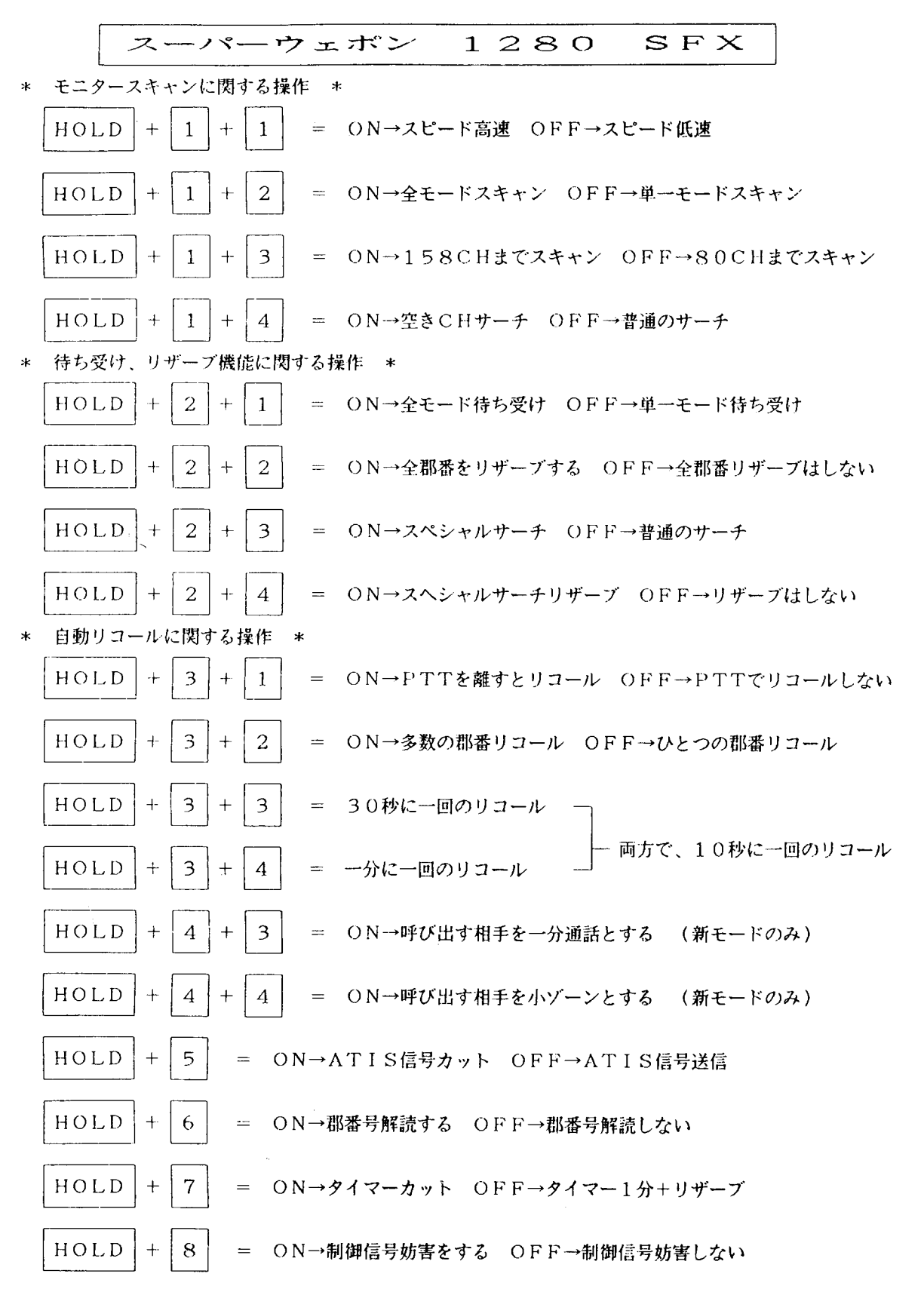

\*その他、HOLDの特殊機能

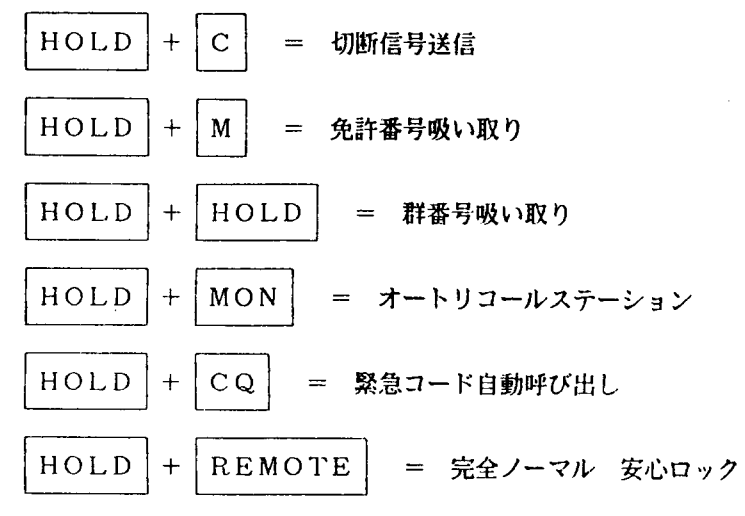

## \*新モードについて\*

 $\ddot{\phantom{0}}$ 

$$
\begin{array}{c}\n 80\n \diagup \\
 158\n \end{array}
$$

1280SFX

新モード 158CHは、以下のCH配列となっています。

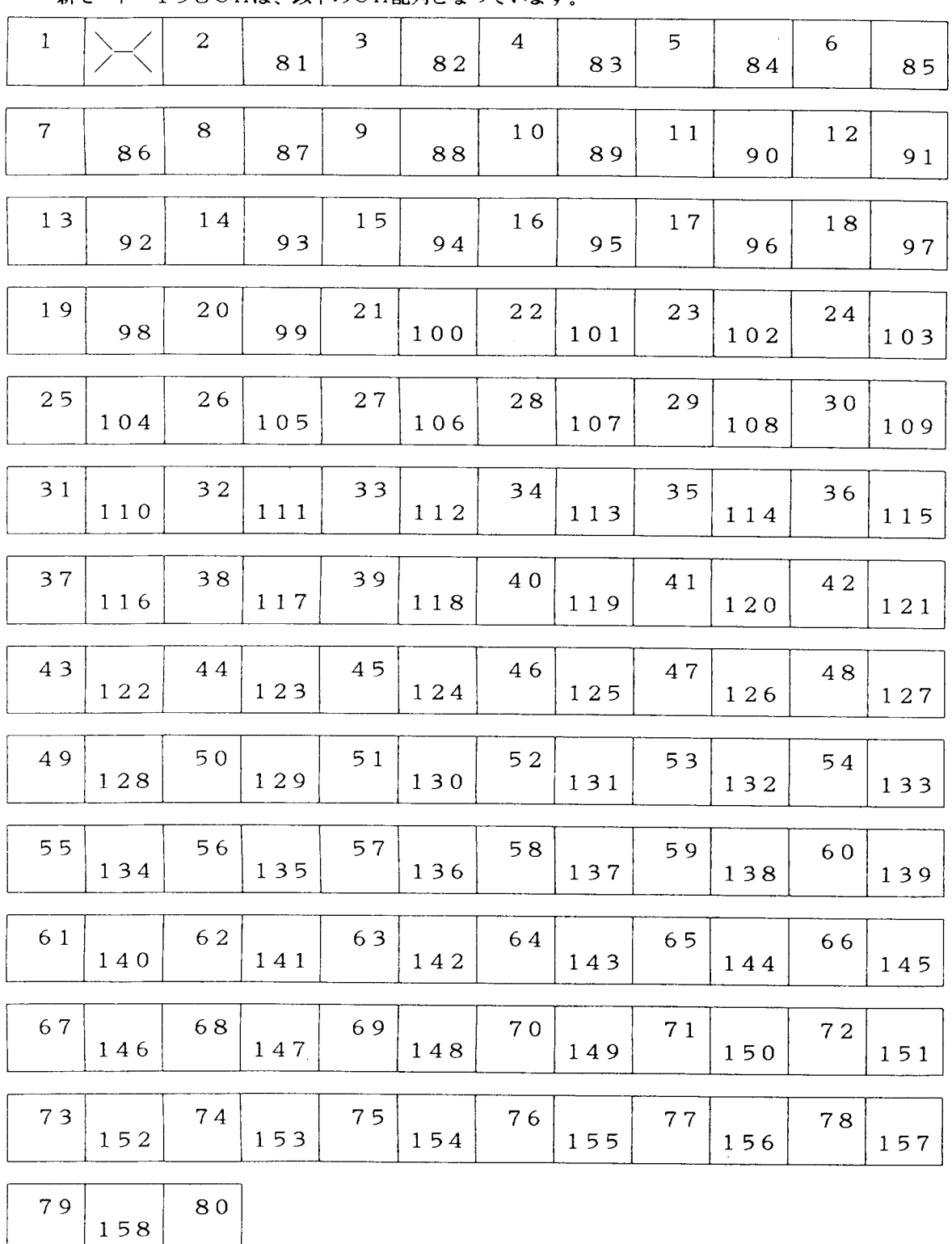

## 21